# **SIMVR-SOLAR: FERRAMENTA COMPUTACIONAL DE REALIDADE VIRTUAL PARA PROJETO E SIMULAÇÃO DE SISTEMAS FOTOVOLTAICOS**

**Cleber Onofre Inácio** – cleberoi@petrobras.com.br **Hugo Tavares Vieira Gouveia** – hugo.gouveia@petrobras.com.br **Ismael Humberto Ferreira dos Santos** - ismaelh@petrobras.com.br **Luiz Fernando Almeida Fontenele** – luizfontenele@petrobras.com.br **Paulo Henrique Fernandes Ferreira** – phff@petrobras.com.br **Rodrigo Guido Araújo** – r.guido@petrobras.com.br Petróleo Brasileiro S.A., Centro de Pesquisas e Desenvolvimento (CENPES)

*Resumo. Baseando-se em uma estratégia inovadora na qual a visualização tridimensional fosse um ponto de partida e não apenas uma funcionalidade secundária, o SimVR-Solar foi concebido com o objetivo de disponibilizar informações para o desenvolvimento de projetos e simulações de sistemas fotovoltaicos de modo mais eficiente e intuitivo ao usuário. A principal ideia associada é a possibilidade de disponibilizar ao projetista dados e informações através de uma abordagem mais sistêmica e completa quanto ao contexto em que o projeto será implantado, analisando desde informações quanto ao efeito do relevo ou obstáculos nas condições de sombreamento local, quanto à possibilidade de analisar dados de geração elétrica instantaneamente. Nesse âmbito, o presente trabalho descreve a ferramenta computacional em sua condição atual de desenvolvimento, abordando suas principais características e funcionalidades. A apresentação é realizada por meio de um exemplo de aplicação, cujas etapas de desenvolvimento do projeto e resultado final da simulação são comparadas com os resultados obtidos por algumas ferramentas utilizadas amplamente na área fotovoltaica, demonstrando o potencial e a confiabilidade da ferramenta.*

*Palavras-chave: Projeto de Sistema Fotovoltaico, Simulação Computacional, Realidade Virtual*

# **1. INTRODUÇÃO**

Antes da implantação física de um sistema fotovoltaico, seja esse de pequeno, médio ou grande porte, é imprescindível que seja realizada previamente a etapa de projeto, que passa, entre outras coisas, pela definição do local de sua instalação física e pela escolha dos equipamentos utilizados, tais como módulos fotovoltaicos e inversores.

Também, no que diz respeito ao local, se faz necessário que sejam avaliados aspectos relacionados à ocorrência de obstáculos e à influência do relevo que porventura possam causar sombreamento no sistema, a fim de maximizar a produção de energia e, desse modo, obter-se um melhor retorno do investimento. Porém, por se tratar de um tipo de análise que envolve atividades de visita e inspeção no local de instalação, muitas vezes esse trabalho é feito em momento muito próximo ou mesmo já na etapa de implantação do sistema, quando o projeto do sistema fotovoltaico já se encontra em avançado nível de maturidade, o que pode implicar em revisão de algumas das soluções já adotadas.

No mercado, existem diversas ferramentas disponíveis para projetar e simular sistemas fotovoltaicos: algumas com maior detalhamento, outras mais simplificadas e outras mais fáceis de operacionalizar o processo. Cada uma delas possui vantagens e desvantagens em relação às demais. Contudo, a prática tem demonstrado a inexistência de uma ferramenta que mescle três características importantes: seja de uso fácil e intuitivo, utilize uma metodologia de cálculo confiável e tenha uma interface amigável que reproduza o modelo tridimensional (3D) em condições próximas às reais.

Nesse contexto, o presente trabalho objetiva descrever o SimVR-Solar, uma ferramenta computacional desenvolvida à princípio com enfoque de aplicação nas etapas de identificação de oportunidade e projeto conceitual, permitindo a realização da simulação de diversas configurações de sistemas fotovoltaicos, abordando as principais características e funcionalidades de equipamentos disponíveis no mercado, aliado com a visualização das condições locais de número de horas insolação, obstáculos e relevo próximo, inclusive horizonte próximo e horizonte distante.

Para o escopo deste trabalho, a apresentação da ferramenta é feita por meio de um exemplo prático de aplicação, com execução das etapas de desenvolvimento do projeto e simulação do desempenho no SimVR-Solar e em outras ferramentas amplamente utilizadas na área de energia fotovoltaica para fins de comparação.

### **2. SIMVR-SOLAR**

É uma visão consolidada entre os profissionais que trabalham com Realidade Virtual (RV) que a visualização com alto realismo gráfico (fotorrealismo) contribui significativamente na análise de muitos fenômenos reais simulados. Nos

últimos anos, as aplicações envolvendo RV passaram a estar relacionadas cada vez mais a segmentos da indústria, e áreas como engenharia, medicina e geociências têm buscado soluções integradas com RV para melhor representação, percepção e análise (Ferreira, 2014). E, nas áreas em que tem sido aplicada, a RV tem permitido ganho nos processos de análise técnica, principalmente quando essa é conjugada com processos de simulação (Corseuil *et al*., 2003), por exemplo, a visualização instantânea das consequências de mudanças de projeto em um modelo em avaliação, facilita a compreensão e traz maiores ganhos ao projetista durante o processo (Ferreira, 2014).

Entre os maiores benefícios proporcionados pela utilização de RV, são esperadas: maior velocidade e qualidade nos desenvolvimentos de engenharia (o que está sendo buscado através do desenvolvimento dessa ferramenta), redução do número de protótipos físicos e simulação de acesso a ambientes perigosos ou inacessíveis para o homem, além de poder treinar operadores nesses mesmos ambientes (Costa & Stefano, 2014).

Assim, diferentemente da maioria dos *softwares* de simulação fotovoltaica disponíveis no mercado, o SimVR-Solar buscou adotar uma estratégia, na qual a visualização 3D passou a ser um ponto de partida de desenvolvimento e não apenas uma funcionalidade secundária. Essa estratégia permite a tomada de decisões com um maior entendimento do projeto desde suas etapas iniciais, buscando, desse modo, trazer um processo inovador e mais intuitivo na construção de projetos fotovoltaicos, conferindo ao projetista a possibilidade de avaliar de forma mais precisa, desde as etapas mais iniciais do projeto (i.e., fase de identificação de oportunidade), o espaço 3D e as condições locais de insolação, incluindo o efeito das sombras na cena. No que diz respeito ao local da instalação, a ferramenta permite que sejam avaliados aspectos relacionados à ocorrência de obstáculos e à influência do relevo que possam causar sombreamento no sistema, a fim de maximizar a produção de energia, e, assim, ter um melhor retorno do investimento.

Como base de desenvolvimento e motor gráfico, foi utilizado o Unity3D, ferramenta de programação e desenvolvimento de *softwares* bastante versátil que permite a montagem e visualização de cenários 3D de forma relativamente rápida (atualização visual) ainda que com configurações razoavelmente modestas de *hardware*. Essa é uma característica importante, tendo em vista que aplicações com controle interativo demandam tempos de resposta muito curtos e elevadas taxas de passagem de quadros.

Essa ferramenta de projeto apresenta algumas características diferenciadas, tais como:

a) Flexibilidade à utilização e manipulação de dados disponíveis em formatos típicos de alguns *softwares* comerciais, tais como SketchUp (Trimble, 2015) e Google Earth (Google, 2015);

b) Permite o acesso e *download* de informações locais de relevo e imagens georreferenciadas de satélite;

c) Possui um módulo de criação e edição de *layout* básico, o qual permite a cópia, edição ou a introdução de novos elementos no modelo, gerados a partir de formas básicas como planos, cubos, cilindros etc.;

d) Realiza cálculo do efeito de sombreamento sobre as superfícies do modelo, a partir da eclíptica solar e do movimento de elementos do modelo, como, por exemplo, a movimentação de módulos em rastreadores, etc.

Também, da forma como foi concebida, a ferramenta possui recursos que permitem a importação de dados geométricos em diversos pacotes e formatos, tais como: imagens de satélite, modelos numéricos de relevo e plantas provenientes de aplicativos CAD (*Computer Aided Design*).

Como ferramenta de cálculo, integrou-se à arquitetura do SimVR-Solar o SAM (*System Advisor Model*) *Simulation Core* (SSC), utilizando o *Software Development Kit* (SDK) (National Renewable Energy Laboratory, 2014), o qual é acessado em segundo plano, sem que seja necessário abrir diretamente a interface gráfica do simulador. E dessa forma, ocorre um intercâmbio de informações entre o editor e o simulador. O primeiro traduz as informações definidas no ambiente gráfico para as entradas que o simulador precisa no formato especificado, enquanto o segundo realiza a simulação e disponibiliza os resultados que são acessados pelo editor. Cabe ressaltar que as sombras oriundas da cena 3D são calculadas pelo SimVR-Solar e enviadas como insumo para o simulador, que é capaz de considerá-las para retornar o cálculo da produção de energia.

Na Fig. 1, são apresentados exemplos de alguns dos diferentes tipos de sistemas fotovoltaicos passíveis de desenvolvimento no ambiente SimVR-Solar: (a) um sistema de pequeno porte, instalado em uma residência; (b) um de médio porte, instalado num telhado de um galpão; e, em (c) e, um de grande porte, desenvolvido para uma usina fotovoltaica.

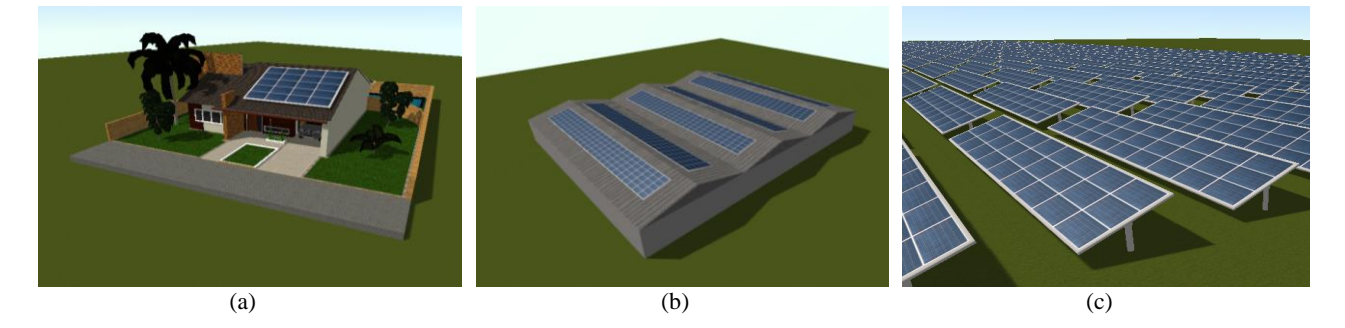

Figura 1 – Exemplos de projetos de sistemas fotovoltaicos elaborados no SimVR-Solar: (a) pequeno porte, (b) médio porte e (c) grande porte. Fonte: elaboração própria.

## **3. FUNCIONALIDADES**

Ao longo do desenvolvimento da ferramenta, diversas funcionalidades foram implementadas, algumas, na medida em que novas necessidades eram gradativamente identificadas, enquanto outras foram simplesmente inspiradas por características presentes em uma gama de *softwares* comerciais disponíveis no mercado, como: Ecotect (Autodesk, 2011), PVsyst (PVsyst, 2015)*,* dentre outros (Tecgraf, 2014). Nesse desenvolvimento, também esteve presente a ideia de que, sempre que possível, se tentaria aproveitar as vantagens oriundas de uma utilização simbiótica com alguns *softwares* comerciais acessórios, como SketchUp e AutoCAD, visando permitir a obtenção de modelos mais precisos e representativos da situação real modelada, a partir de informação gerada por esses aplicativos. Aliado a isso, também foram despendidos esforços para que a disponibilização das funcionalidades dessa ferramenta ocorresse de forma bastante intuitiva para o usuário.

Na ferramenta, a visualização realista dos modelos foi implementada de forma a tentar ser o mais fiel possível aos elementos reais, fornecendo ao projetista uma condição de trabalho diferenciada que permite, durante o desenvolvimento do projeto, realizar as análises demandadas com uma desenvoltura visual superior (Tecgraf, 2014). A ferramenta ainda permite visualizar o funcionamento dos sistemas projetados em qualquer data e hora do ano desejada pelo usuário, com as respectivas sombras e movimentos dos equipamentos de rastreamento (Tecgraf, 2014). A posição do Sol é calculada levando em conta as coordenadas geográficas do projeto para gerar a iluminação e sombras. Além da entrada numérica, é possível mover um *slider* para visualizar a evolução da cena ao longo dos dias ou das horas.

O editor de cena, mostrado na Fig. 2, é o elemento central da aplicação (Tecgraf, 2014), onde o usuário visualiza a cena 3D que está sendo montada e pode selecionar objetos e manipulá-los, seja realizando uma operação de translação ou de rotação. A movimentação de objetos se dá de forma interativa por meio de um elemento auxiliar conhecido como *Gizmo*, que é uma espécie de sistema geométrico de eixos de referência (relativo a um objeto 3D específico), que é inserido artificialmente para facilitar a representação de uma movimentação, mas sem realmente pertencer ao objeto (Coors *et al*., 2009).

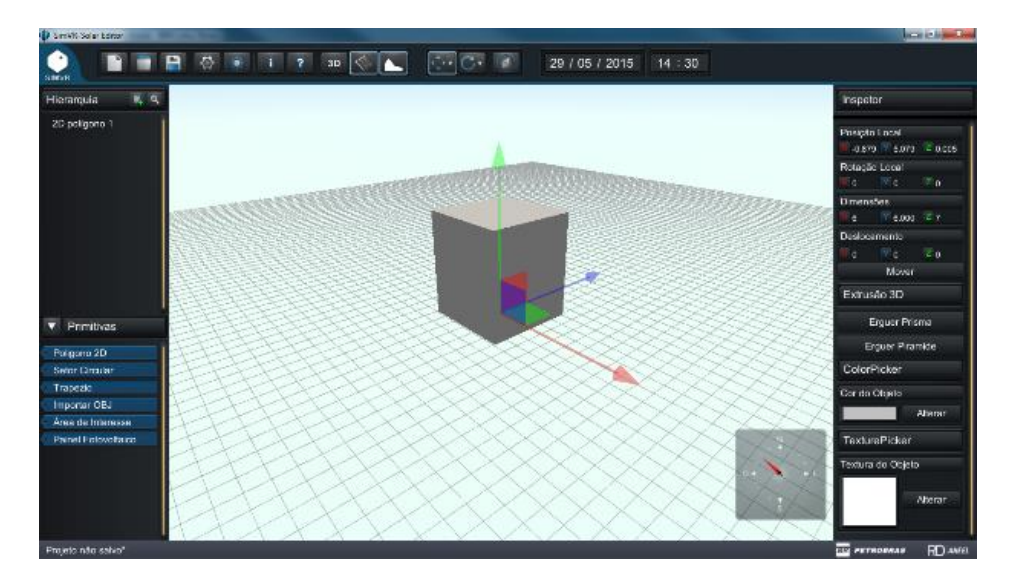

Figura 2 – Tela inicial do Sim-VR Solar com um objeto em cena. Fonte: elaboração própria.

Durante um projeto feito na ferramenta, os sistemas fotovoltaicos podem ser facilmente editados, considerando-se a localização geográfica, posicionamento espacial, orientação, arranjo, quantidades, modelo (tipo) de módulo fotovoltaico (e, obviamente, sua tecnologia e dimensões), e a estrutura de montagem (fixa ou com rastreamento em um ou em dois eixos), sendo essas escolhas observadas instantaneamente na cena 3D.

O SimVR-Solar possui uma lógica padrão de criação do cenário 3D. Primeiramente, criam-se primitivas bidimensionais (2D) a partir das quais é possível fazer uma extrusão prismática ou piramidal para torná-la um objeto 3D. Primitivas são os objetos básicos pré-construídos disponíveis em uma galeria de objetos, através da definição e modificação de parâmetros básicos, como o comprimento do lado, no caso de um quadrado. A edição da cena 3D se utiliza da inserção de elementos primitivos planos parametrizáveis, que podem dar origem a triângulos, quadriláteros, setores circulares, circunferências e polígonos regulares em geral, como mostrado na Fig. 3 (a). Tais elementos podem gerar sólidos, como: prismas, pirâmides, cilindros, cones ou troncos, de acordo com os parâmetros passados pelo usuário. Podem-se aplicar cores ou texturas aos elementos, como apresentado na Fig. 3 (b). É importante observar que as sombras geradas pelos elementos são representadas instantaneamente levando em consideração as coordenadas geográficas do sistema, a data e o horário da cena.

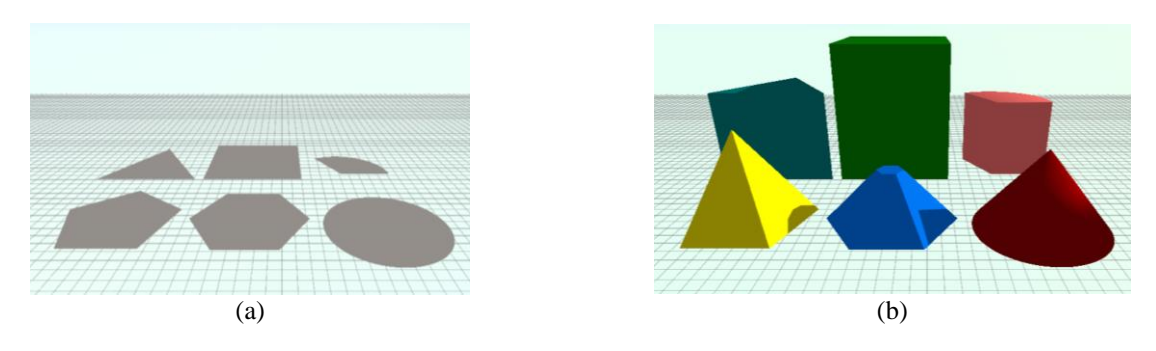

Figura 3 – Exemplo de criação de cena. Fonte: elaboração própria.

Com o objetivo de posicionar objetos no cenário, o SimVR-Solar dispõe de manipuladores de translação e rotação. A translação permite que o usuário movimente objetos pela cena, de maneira a posicioná-los da forma que desejar e a rotação permite alterar a orientação do objeto. Em ambos os manipuladores existem modos alternativos com *snap*, que é uma ferramenta auxiliar que permite fazer ajustes precisos e calculados (Bier, 1990). Para a movimentação e rotação existe o *snap* de *grid*, que move ou gira, respectivamente, o objeto em intervalos fixos conforme o usuário move o *mouse*. Há ainda o *snap* de referência, onde o usuário escolhe um vértice ou aresta como referência e outro vértice ou aresta para mover. Isso fará que a posição de ambos coincida, movimentando o objeto alvo. Por fim, para a rotação existe a opção *off-axis*. Um objeto tem um eixo pivô, que, por convenção, está localizado no centro da sua base. No entanto, em determinadas situações, o usuário pode querer aplicar uma rotação com pivô em outro ponto do objeto. Com a rotação *off-axis* o usuário pode escolher um vértice ou uma aresta como pivô da rotação.

Ao utilizar o inspetor de propriedades, o usuário pode alterar numericamente as informações de transformação dos objetos da cena, bem como alterar eventuais parâmetros específicos de determinados objetos, como, por exemplo, aplicar volume a uma primitiva 2D. O SimVR-Solar permite, também, realizar estudos de sombreamento, verificando as possíveis ocorrências de sombras por causa da presença de obstáculos na cena 3D, e seu impacto no total de horas de insolação disponíveis ao sistema. Para isso, realiza o cálculo do movimento aparente do Sol em relação à Terra (eclípticas) de modo bastante próximo à realidade, utilizando a biblioteca *SilverLining* (Sundog Software, 2015), a qual utiliza dados provenientes da NASA (*National Aeronautics and Space Administration*).

Além de poder observar as sombras, o usuário pode fazer um levantamento detalhado da incidência solar em uma área. Para isso, é possível criar uma área de interesse, que é um plano inserido na cena 3D e que não produz sombras. Esse plano deve ser posicionado e redimensionado para ocupar a área desejada. Em seguida, o usuário deve configurar os parâmetros do cálculo, definindo o intervalo de data e horário desejado. O sistema calcula o acúmulo de incidência solar em cada ponto desse plano e traduz essa informação numérica em cor, com base em um gradiente. Ao final do processo, o plano fica colorido, onde cada ponto tem uma cor que corresponde ao percentual de incidência solar (do total possível para o intervalo de tempo definido). É possível também exportar o resultado numericamente para uma planilha eletrônica. Na Fig. 4 (a) é mostrada uma área onde se deseja realizar um estudo de sombreamento, cujo resultado é apresentado de forma gráfica na Fig. 4 (b).

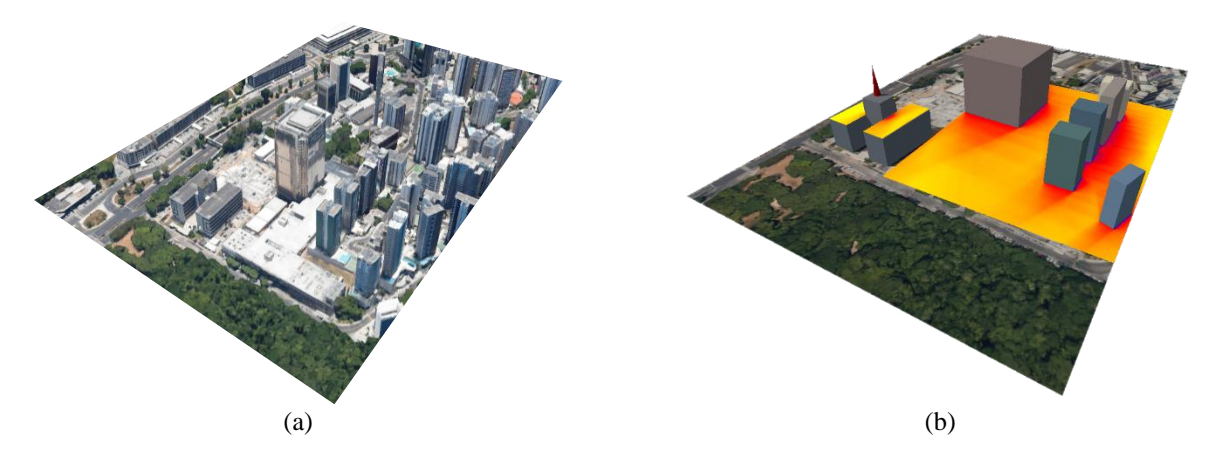

Figura 4 – (a) Área do estudo de sombreamento e (b) resultado gráfico do estudo de sombreamento. Fonte: (Google, 2015) e elaboração própria.

Nessa ferramenta, o painel fotovoltaico também é um elemento paramétrico. Ao inseri-lo na cena, o usuário deve especificar parâmetros como dimensão e quantidade de módulos. Além disso, pode ser definida a quantidade de painéis que compõem um *array*, escolhendo também a estrutura de montagem e parâmetros como elevação e uso ou não de rastreamento. Para exemplificar, na Fig. 5 (a) é mostrado um sistema fotovoltaico fixo composto por diferentes tecnologias de módulos, enquanto na Fig. 5 (b), pode-se observar uma montagem sobre estrutura de rastreamento.

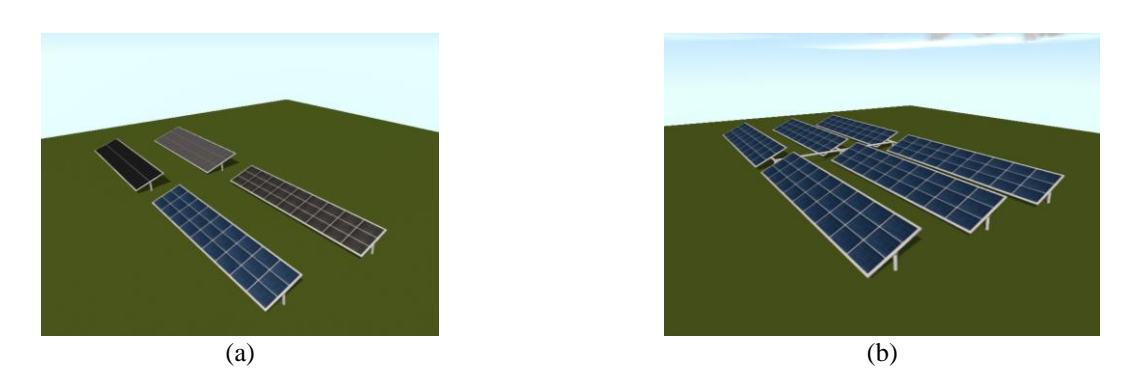

Figura 5 – Sistema fotovoltaico em (a) estruturas fixas com diferentes tecnologias de módulos, e (b) estrutura com rastreamento em um eixo horizontal Fonte: elaboração própria.

O painel sozinho não tem efeito na simulação até que seja associado a um subsistema fotovoltaico. Uma vez que isso aconteça, ao executar uma simulação, o sistema calcula a incidência de Sol no painel para montar uma tabela de sombreamento, que é enviada ao simulador para que esse possa levar em consideração as sombras da cena 3D no resultado da simulação.

Do ponto de vista computacional, a estrutura da ferramenta é composta por três componentes: *Core, Editor* e *Solar Editor GUI*. O *Core* é o núcleo do sistema, sendo encarregado de controlar a cena (organização dos objetos) e fazer a serialização da mesma. O *Editor* constrói uma camada em cima do *Core* para adicionar inteligência de comandos de edição. Por fim, o *Solar Editor GUI* é a camada de interface gráfica que cria os elementos visuais para o usuário final interagir com o sistema, acessando as funcionalidades expostas tanto pelo componente *Core* quanto pelo componente *Editor*.

Para atender à ideia de aproveitamento simbiótico e obtenção de melhor realismo de representação pelo modelo em trabalho, a importação de modelos gráficos é uma funcionalidade importante. Foi incluída a possibilidade de importação de modelos no formato OBJ onde, esses arquivos têm impacto sobre diversos aspectos do funcionamento da aplicação.

Por fim, também existem recursos adicionais para, por exemplo, o tratamento de colisão de elementos e a visualização de efeitos de iluminação e a influência de sombra, além de conter um editor de materiais, que permite criar modelos bastante realistas, contribuindo para tornar as experiências virtuais mais envolventes e com maior imersão.

# **4. APLICAÇÃO**

Para se demonstrar o funcionamento do SimVR-Solar, realizou-se a importação de um modelo 3D de uma casa, disponível na comunidade 3D *Warehouse* do SketchUp (Trimble, 2015) e mostrada na Fig. 6 (a). Apenas como exemplo, situou-se a casa em Brasília/DF, nas coordenadas geográficas 15°50'54,44"S e 47°53'30,90"O, orientando-a conforme situação local indicada na Fig. 6 (b).

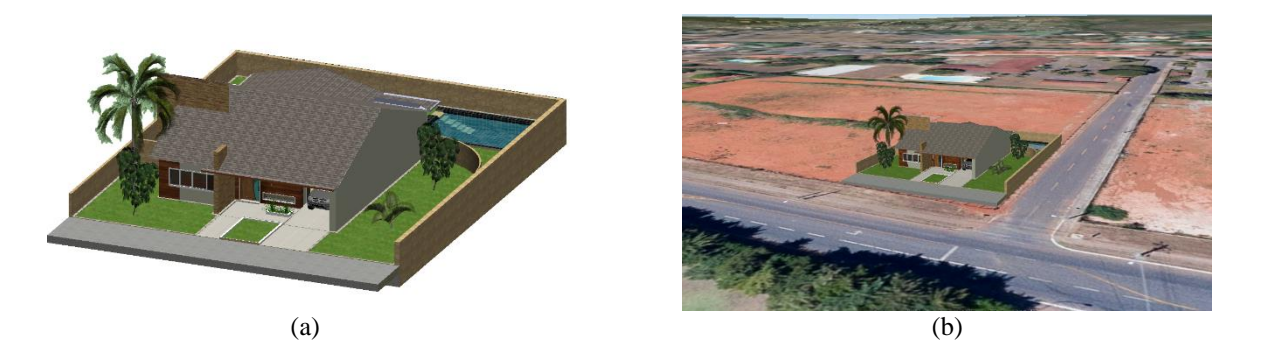

Figura 6 – Casa (a) no modelo 3D e (b) georreferenciada. Fonte: adaptado de (Trimble, 2015) e de (Google, 2015).

O modelo arquitetônico da residência foi exportado para o formato de arquivo OBJ, o qual pode ser facilmente importado para o ambiente do SimVR-Solar. O resultado dessa importação pode ser verificado na Fig. 7 (a), na qual notase a riqueza de detalhes do modelo original, bem como a preservação das texturas dos elementos gráficos. Para efeitos de comparação, na Fig. 7 (b), é mostrado o resultado da importação do arquivo no formato DXF no Ecotect, enquanto, na Fig. 7 (c), observa-se uma representação do modelo desenhado completamente no PVsyst.

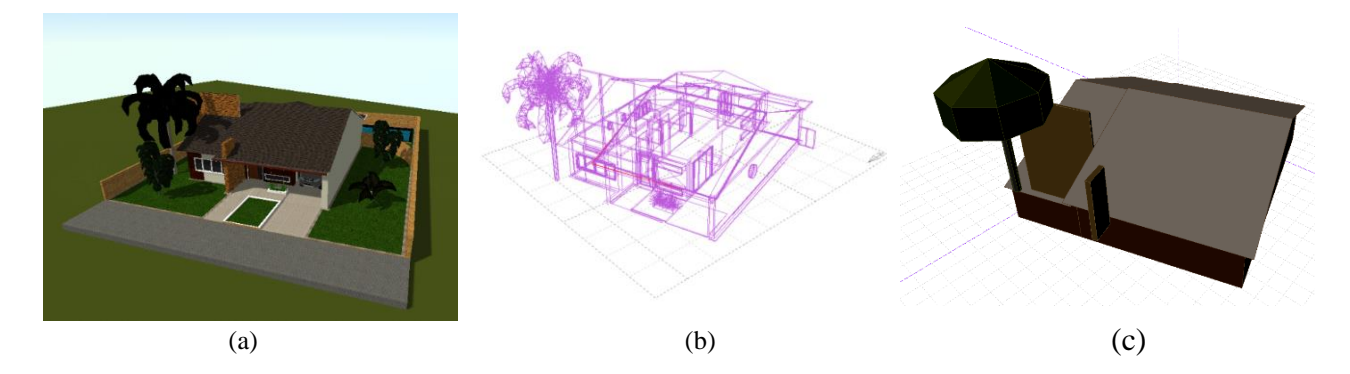

Figura 7 – Casa (a) importada no ambiente SimVR-Solar, (b) importada no ambiente Ecotect e (c) modelada no PVsyst. Fonte: elaboração própria.

Para a escolha do melhor local disponível para a instalação do sistema fotovoltaico, é necessário antes realizar o estudo de sombreamento a fim de verificar as áreas com menos influência dos obstáculos. Para isso, configuram-se os parâmetros do estudo de sombreamento, como arquivo de clima, datas e horários de início e fim, resolução espacial do plano de análise e resolução temporal. É possível também escolher a escala de cores utilizada para a apresentação do resultado, o qual é mostrado na Fig. 8.

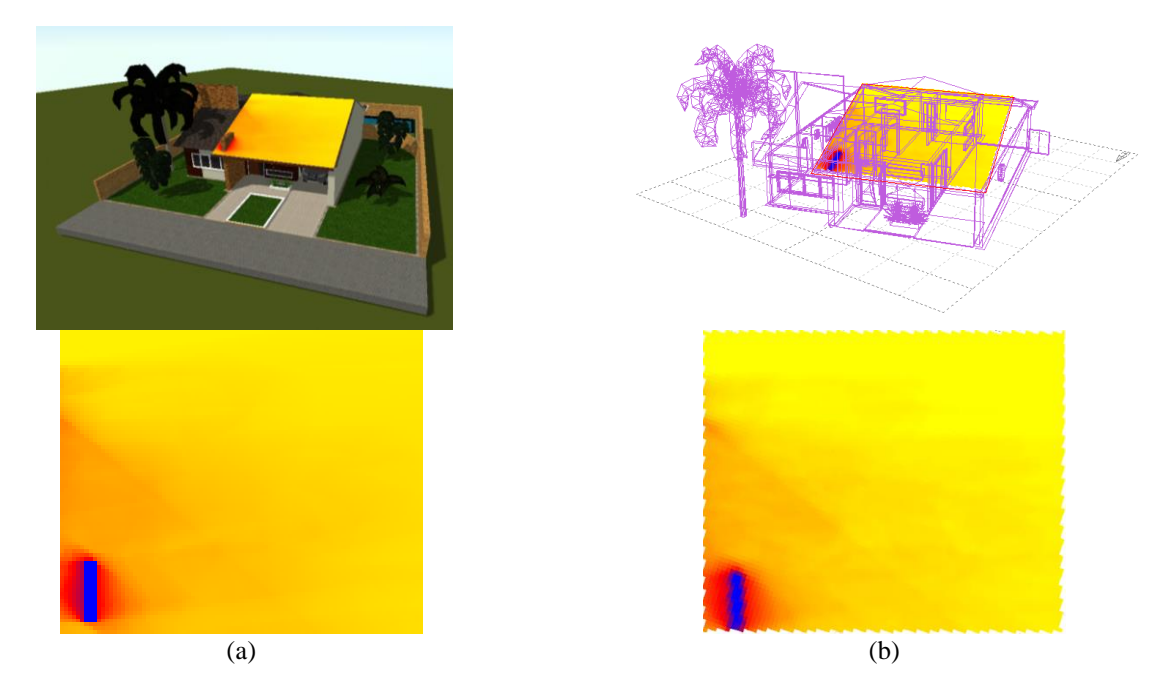

Figura 8 – Resultado do estudo de sombreamento no ambiente (a) SimVR-Solar e (b) Ecotect. Fonte: elaboração própria.

Pela Fig. 8, também é possível observar uma concordância entre os resultados obtidos pelo Sim-VR Solar e pelo Ecotect, referentes ao estudo de sombreamento da área de interesse de instalação do sistema fotovoltaico. A escala de cores utilizada para ambas as simulações parte da cor azul (0 % do tempo de exposição aos raios solares), passando pela vermelha (50 % do tempo de exposição aos raios solares) e finalizando na cor amarela (100 % do tempo de exposição aos raios solares). Assim, verifica-se que, em nenhum momento do ano, ocorre incidência de raios solares na área interna à coluna que atravessa o telhado frontal da casa, como era de se esperar. No entorno dessa coluna, constata-se um sombreamento parcial, o qual diminui na medida em que o ponto de análise se distancia. Observam-se ainda, os efeitos dos sombreamentos causados pela árvore e pela outra coluna próxima à árvore. Na região mais distante dos obstáculos, o sombreamento é desprezível.

Findo o estudo de sombreamento, definiu-se o melhor local disponível para a instalação, levando em consideração aspectos energéticos e estéticos, e procedeu-se com o dimensionamento do arranjo fotovoltaico, como indicado na Fig. 9.

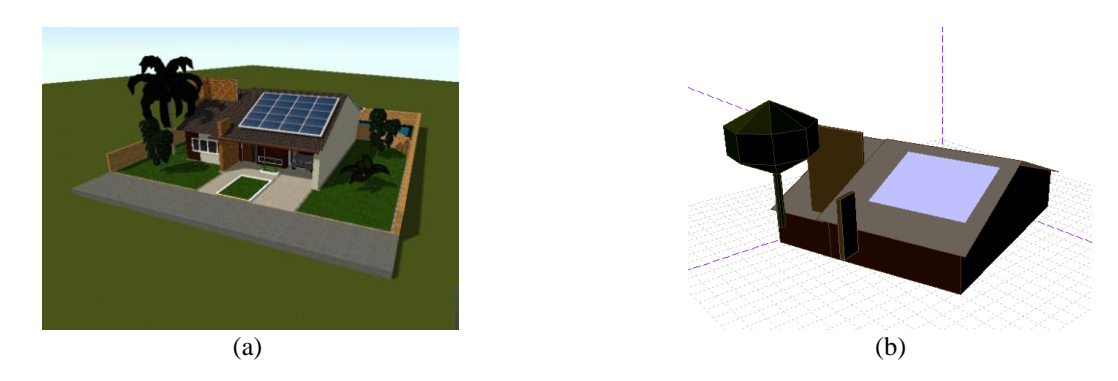

Figura 9 – Alocação dos módulos fotovoltaicos no (a) SimVR-Solar e (b) PVsyst. Fonte: elaboração própria.

Para efeitos de validação da ferramenta, realizou-se a montagem de um mesmo sistema fotovoltaico no SimVR-Solar e no PVsyst, sendo os resultados apresentados na Fig. 10, na qual, observa-se que a diferença na produção anual de energia é de apenas 2,1 %, tendo uma diferença mínima de -0,9 % em junho e uma máxima de 5,2 % em fevereiro.

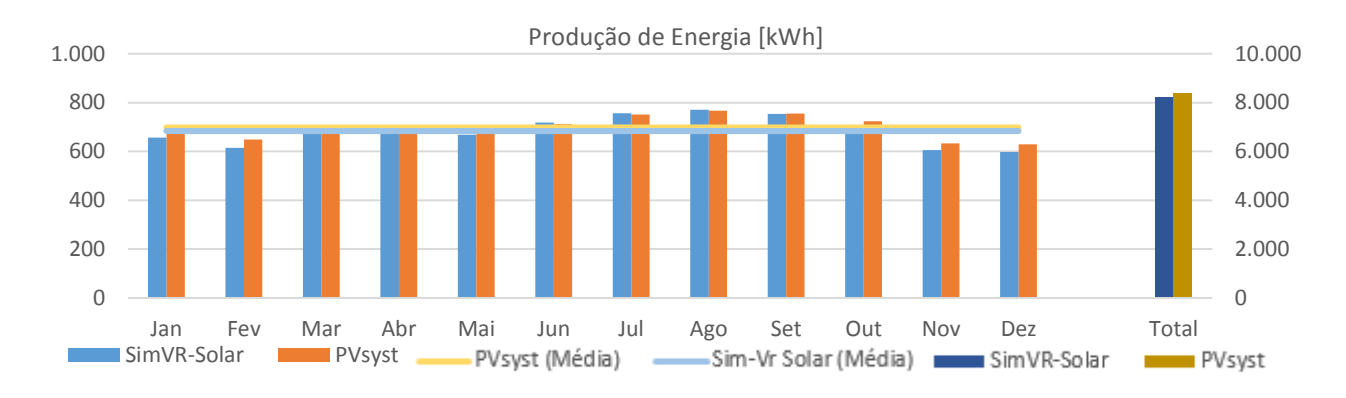

Figura 10 – Resultados de simulação de produção de energia do SimVR-Solar e do PVsyst. Fonte: elaboração própria.

No que diz respeito aos indicadores de desempenho do sistema fotovoltaico, os resultados de produtividade, *performance ratio* e fator de capacidade apresentados pelo SimVR-Solar concordam com os do PVsyst, sendo mostrados na Fig. 11. Os resultados obtidos pelo SAM são similares aos do PVsyst, podendo haver diferenças da ordem de 2 % (Haroon, 2012).

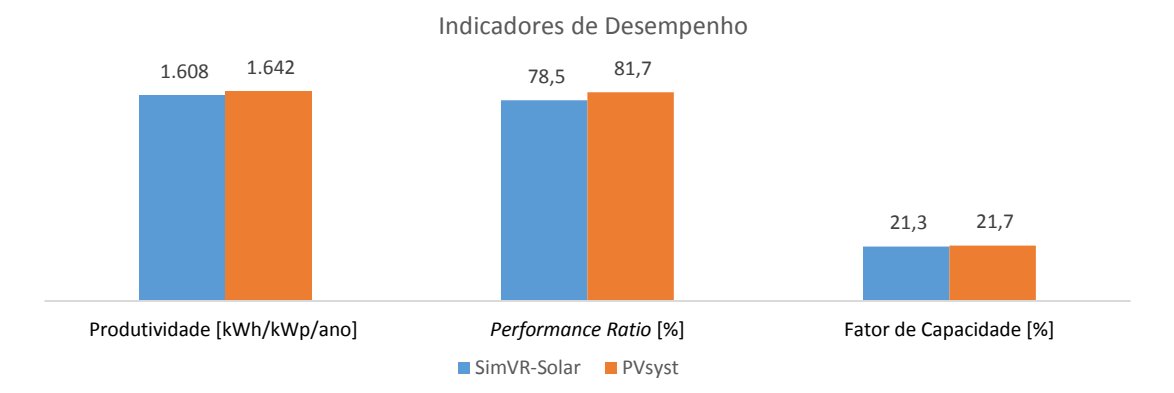

Figura 11 – Resultados de simulação de indicadores de desempenho do SimVR-Solar e do PVsyst. Fonte: elaboração própria.

# **5. CONCLUSÃO**

O principal diferencial do desenvolvimento aqui apresentado foi a criação de uma ferramenta que tenha partido do viés gráfico, proporcionando alta qualidade visual logo nas etapas iniciais do projeto de empreendimentos fotovoltaicos. Assim o projetista é capaz de visualizar de forma realística e imediata a cena que está sendo construída, incluindo as sombras que seriam projetadas em qualquer data do ano.

Posto isso, tendo em vista o conjunto de funcionalidades descritas anteriormente, o SimVR-Solar buscou introduzir, dentro de níveis aceitáveis de qualidade técnica, uma nova perspectiva na criação de projetos fotovoltaicos, que, como todo processo inovador, requer revisões e melhorias constantes, visto que a ferramenta explora uma área com uma abordagem diferente, em contraponto ao que é praticado atualmente na área de projeto de sistemas fotovoltaicos.

A visualização realista do modelo foi criada de forma a ser o mais fiel possível aos elementos reais, fornecendo ao projetista uma ferramenta que permite, durante o desenvolvimento do projeto, realizar as análises necessárias. Assim, os sistemas fotovoltaicos podem ser facilmente editados, levando em consideração a localização geográfica, o posicionamento espacial, a orientação, o arranjo, a quantidade, o modelo do módulo fotovoltaico (tecnologia e dimensões) e a estrutura de montagem (fixa ou com rastreamento em um ou em dois eixos), sendo essas modificações observadas instantaneamente na cena 3D.

Outro aspecto importante para o desenvolvimento futuro é a criação e interação com o modelo em ambientes imersivos, como CAVEs, *Power Walls* e também o Oculus Rift. Posto isso, pode-se usufruir dos benefícios inerentes à RV, permitindo a avaliação das diversas características do projeto por parte do especialista como se estivesse presente na planta real do projeto, mesmo antes de ela ter sido construída (Zyda, 2005).

#### *Agradecimentos*

O trabalho aqui apresentado é resultado de parceria entre a Petrobras e a PUC-Rio e foi realizado com recursos do programa de P&D do Setor Elétrico regulado pela ANEEL, no âmbito do projeto PD-0553-0017/2011 para atendimento à chamada de projeto estratégico nº 013/2011 da ANEEL.

## **REFERÊNCIAS**

Autodesk, 2011. Ecotect Analysis. [Online] Disponível em < http://usa.autodesk.com/ecotect-analysis/ >.

Bier, E. A., 1990. Snap-dragging in three dimensions. New York, NY, USA: s.n.

Coors, V., Hünlich, K. & On, G., 2009. Constraint-based Generation and Visualization of 3D City Models. 3D Geo-Information Sciences, pp. 365-378.

Corseuil, E. T. L. *et al,* 2003. Buscando o Uso Operacional de Realidade Virtual em Grandes Modelos de Engenharia. VI Symposium on Virtual Reality. Ribeirão Preto: [s.n.], p. 187-198.

Costa, M., Stefano, F., 2014. A Fábrica do Futuro. Revista Exame, Ed. 1068, Ano 48, N° 12 de 9/7/2014, pp. 33-44.

Ferreira, P. H. F., 2014. Prospecção da aplicação de tecnologias de realidade virtual em projetos de engenharia, Monografia do Curso de Pós-Graduação em Gestão de Portfólio, Programas e Projetos, Escola Politécnica, UFRJ, Rio de Janeiro.

Google, 2015. Google Earth. [Online] Disponível em < http://www.google.com/earth/ >.

Haroon, S., 2012. PV performance and yield comparisons: NREL SAM and PVsyst. s.l.:Suniva.

National Renewable Energy Laboratory, 2014. System Advisor Model (SAM). [Online] Disponível em < http://sam.nrel.gov/ >.

PVsyst, 2015. PVsyst Photovoltaic Software. [Online] Disponível em < http://www.pvsyst.com/ >

Sundog Software, 2015. SilverLining 3D Clouds and Skies for OpenGL and DirectX. [Online] Disponível em < http://sundog-soft.com/sds/features/real-time-3d-clouds/ >.

Tecgraf, 2014. Relatório final de projeto - SimVR-Solar, Rio de Janeiro: PUC-Rio.

Trimble, 2015. 3D for Everyone | SketchUp. [Online] Disponível em < http://www.sketchup.com/ >.

Trimble, 2015. 3D Warehouse. [Online] Disponível em < http://3dwarehouse.sketchup.com/ >.

Zyda, M., 2005. From visual simulation to virtual reality to games. IEEE Computer Society, vol. 38, N° 9, pp. 25-32.

#### **SIMVR-SOLAR: VIRTUAL REALITY COMPUTATIONAL TOOL FOR DESIGN AND SIMULATIONOF PHOTOVOLTAIC SYSTEMS**

*Abstract. Based on an innovative strategy in which the three-dimensional viewing was a starting point and not only a secondary feature, the SimVR-Solar was developed with the purpose to provide information for the development of design and simulation of photovoltaic systems in a more efficient and intuitive way to the user. The main associated idea is the possibility to provide the designer with several information and local conditions through a more systematic and comprehensive approach of the context in which the project will be implemented by analyzing the local shading effect caused by relief or obstacles and the instantaneous power generation data. In this context, this paper describes the computational tool until its present development stage, showing its main features and functionalities. The presentation is performed by an application example, whose development stages of design and simulation results are compared with ones obtained by some tools widely used in the photovoltaic area, demonstrating the potential and reliability of the tool.*

*Key words: Photovoltaic System Design, Computational Simulation, Virtual Reality*